## **Gérer les permissions et les groupes des utilisateurs**

Avant de créer des utilisateurs, il est nécessaires de créer des groupes. Pour une école, ils peuvent correspondre **aux classes**.

Ensuite il sera possible de créer des utilisateurs, **élèves**, **enseignants**, **administrateurs**.

Ces manipulations se feront en étant connecté en tant qu'Abuladmin sur l'intranet du réseau

## **Créer un groupe (une classe)**

Cliquez sur le lien "Groupes" En haut dans le menu de gauche

## $\pmb{\times}$

- 1. Donnez un nom à votre groupe
- 2. Choisissez le type de bureau par défaut pour les nouveaux utilisateurs
- 3. Validez

Recommencez autant de fois qu'il y a de groupes à créer.

## **Droits, permissions et partages**

Dans l'environnement AbulÉdu, les droits et permissions sont gérés sous forme d'appartenance à des groupes :

- pour chaque groupe, il existe un répertoire appelé le « **répertoire partagé du groupe** », qui contient tous les fichiers partagés par les membres du groupe.
- chaque groupe peut être **permissif** ou non, cela signifie que s'il l'est tous ses membres peuvent modifier n'importe quel fichier à l'intérieur du répertoire partagé. Si le groupe n'est pas permissif, les membres peuvent modifier uniquement les documents qu'ils ont eux-même créé dans le répertoire partagé. Strictement parlant, la permissivité est un attribut du répertoire partagé (pas du groupe), mais comme le groupe et son répertoire partagé sont indissociables, c'est un raccourci acceptable de dire que « le groupe est permissif » (ou pas).
- chaque groupe a des **invités** : ceux-ci ont accès à toutes les données du groupe, mais seulement en lecture. Les invités ne pourront jamais modifier quoi que ce soit dans le répertoire partagé du groupe.
- chaque groupe a des **responsables** : ceux-ci ont accès à toutes les données du groupe en **contrôle total** (lecture et écriture / modification / suppression) et ce quelque soit l'état de permissivité du groupe. Les responsables peuvent toujours modifier n'importe quoi dans le répertoire partagé du groupe.
- n'importe quel utilisateur peut être membre d'un ou plusieurs groupe(s). Il a alors accès en lecture/écriture aux données partagées du groupe, modulo la permissivité du répertoire partagé.

Last<br>update: update: 2008/11/30 brouillons:gerer\_les\_permissions\_et\_les\_groupes https://docs.abuledu.org/brouillons/gerer\_les\_permissions\_et\_les\_groupes?rev=1228046035 12:53

- Un utilisateur qui n'est ni invité, ni membre, ni responsable d'un groupe n'a pas du tout accès aux données partagées, et ne peut même pas savoir ce que contient le répertoire partagé.
- Les administrateurs sont comme des responsables, mais pour tous les groupes. Ils ont accès à toutes les données partagées de tous les groupes, et ce qu'ils soient membres des groupes ou pas.

From: <https://docs.abuledu.org/>- **La documentation d'AbulÉdu**

Permanent link: **[https://docs.abuledu.org/brouillons/gerer\\_les\\_permissions\\_et\\_les\\_groupes?rev=1228046035](https://docs.abuledu.org/brouillons/gerer_les_permissions_et_les_groupes?rev=1228046035)**

Last update: **2008/11/30 12:53**

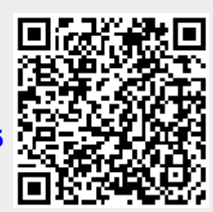